*Seminarios virtuales - Escenarios de largo plazo para el desarrollo de planes nacionales de transición energética limpia en América Latina*

## *Technical Forum of Energy Planners – Virtual Seminar Series* Long-term energy scenarios for clean energy transition in Latin America

*February 3, 2021/ 3 de febrero de 2021 12h00 - 13h30 (Santiago, Chile (GMT-3))*

## *Instrucciones para registro, ingreso e interpretación Guidelines for event registration, access, and translation services*

## **1. Webex registration and access:**

- Recomendamos registrarse en cuanto antes / We recommend registering as soon as possible
- Recomendamos comprobar el buen funcionamiento de su cámara, micrófono y altavoces en *webcammictest.com*:
- We recommend checking your camera, microphone and speakers at *webcammictest.com*:
- Importante: Pruebe una reunión en línea de Webex en:
- Important: You may try a test Webex online meeting at:
- **❖** Abrir el link del evento: [\(http://bit.do/FOREPLEN\)](http://bit.do/FOREPLEN)
- ◆ Open the event link: [\(http://bit.do/FOREPLEN\)](http://bit.do/FOREPLEN)

Link principal para el evento / Main event link **<http://bit.do/FOREPLEN>**

- Complete sus datos, correo electrónico y otra información voluntaria.
- Please complete your e-mail and other optional information as indicated.
- El sistema CISCO WEBEX le enviará una notificación para resguardar el día del evento a su correo electrónico.
- The CISCO WEBEX system will send you a notification to save the day of the event in your email account.
- **En el día del evento**: favor conectarse 30 minutos previo al inicio a través de este *[link](https://eclac.webex.com/mw3300/mywebex/default.do?nomenu=true&siteurl=eclac&service=6&rnd=0.10129967688302421&main_url=https%3A%2F%2Feclac.webex.com%2Fec3300%2Feventcenter%2Fevent%2FeventAction.do%3FtheAction%3Ddetail%26%26%26EMK%3D4832534b000000049422fa9cd836ac5a86b7dbed4b986d059333b1fcc637708156ebdf19d5ebfb41%26siteurl%3Declac%26confViewID%3D183810328890450555%26encryptTicket%3DSDJTSwAAAAQ9gRgWVO9yKkFrvYDCYPMi6R0igPbr8XebZh3L6y-H-Q2%26)* [\(http://bit.do/FOREPLEN\)](http://bit.do/FOREPLEN)
- **Day of event**: Please connect 30 minutes prior to the event at this *[link](https://eclac.webex.com/mw3300/mywebex/default.do?nomenu=true&siteurl=eclac&service=6&rnd=0.10129967688302421&main_url=https%3A%2F%2Feclac.webex.com%2Fec3300%2Feventcenter%2Fevent%2FeventAction.do%3FtheAction%3Ddetail%26%26%26EMK%3D4832534b000000049422fa9cd836ac5a86b7dbed4b986d059333b1fcc637708156ebdf19d5ebfb41%26siteurl%3Declac%26confViewID%3D183810328890450555%26encryptTicket%3DSDJTSwAAAAQ9gRgWVO9yKkFrvYDCYPMi6R0igPbr8XebZh3L6y-H-Q2%26)* [\(http://bit.do/FOREPLEN\)](http://bit.do/FOREPLEN)

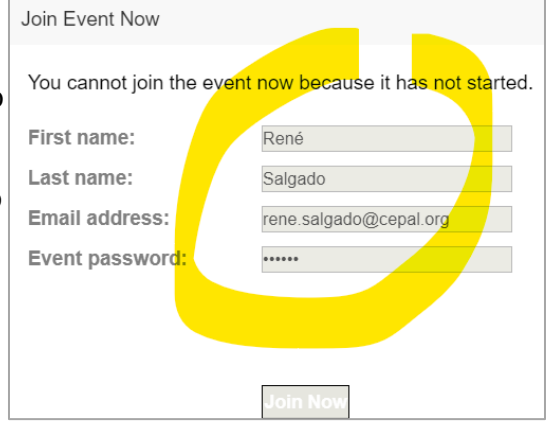

Camera – Mic – Speaker test: [http://webcammictest.com](http://webcammictest.com/)

[meeting.html](https://www.webex.com.mx/test-meeting.html)

Webex test: [https://www.webex.com.mx/test-](https://www.webex.com.mx/test-meeting.html)

## **2. Guia Para la Interpretacion / Translation Service Instructions**

- Descargar la aplicación INTERACTIO desde [Apple Store](https://itunes.apple.com/lt/app/interactio/id966488446) o [Google Play](https://play.google.com/store/apps/details?id=io.interactio) en su smartphone o entrar desde un navegador de internet a *[app.interactio.io](https://app.interactio.io/)* (\*se recomienda usar la aplicación).
- Download INTERACTIO app from Apple Store or Google Play on your smartphone or enter *app.interactio.io* on your internet browser.
- ❖ Ingresar el código del evento: **FOREPLEN**
- Enter event code: **FOREPLEN**
- Presione **PLAY** y seleccione el idioma que desea
- Press **PLAY** and select desired language
- Recuerde pausar la traducción si va a realizar alguna intervención
- ❖ Remember to pause the translation before speaking during the event.

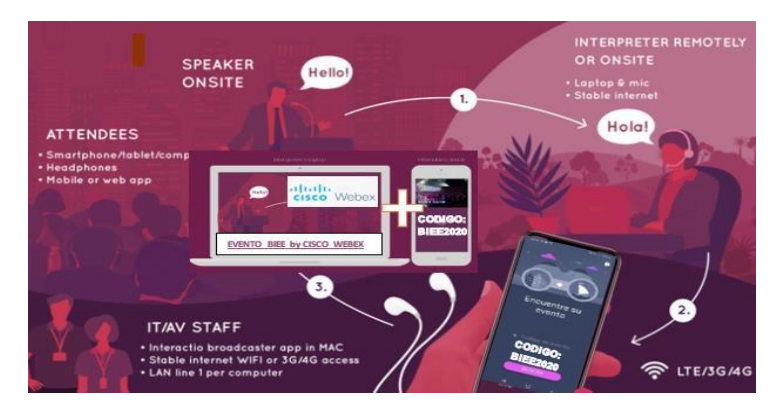

Interactio **SEEDS** 22/19/03 in 1

- **IMPORTANTE:** Utilizar la aplicación INTERACTIO a través de su teléfono para la interpretación, mientras puede ver la reunión en la computadora a través de la plataforma Webex.
- **IMPORANT:** Use the *INTERACTIO* app on your phone to listen to the translation service, while you may watch the meeting on the computer through Webex.